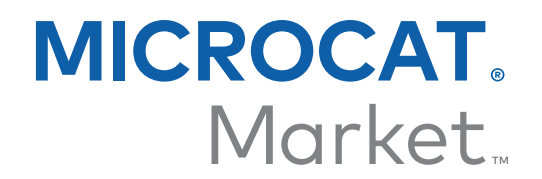

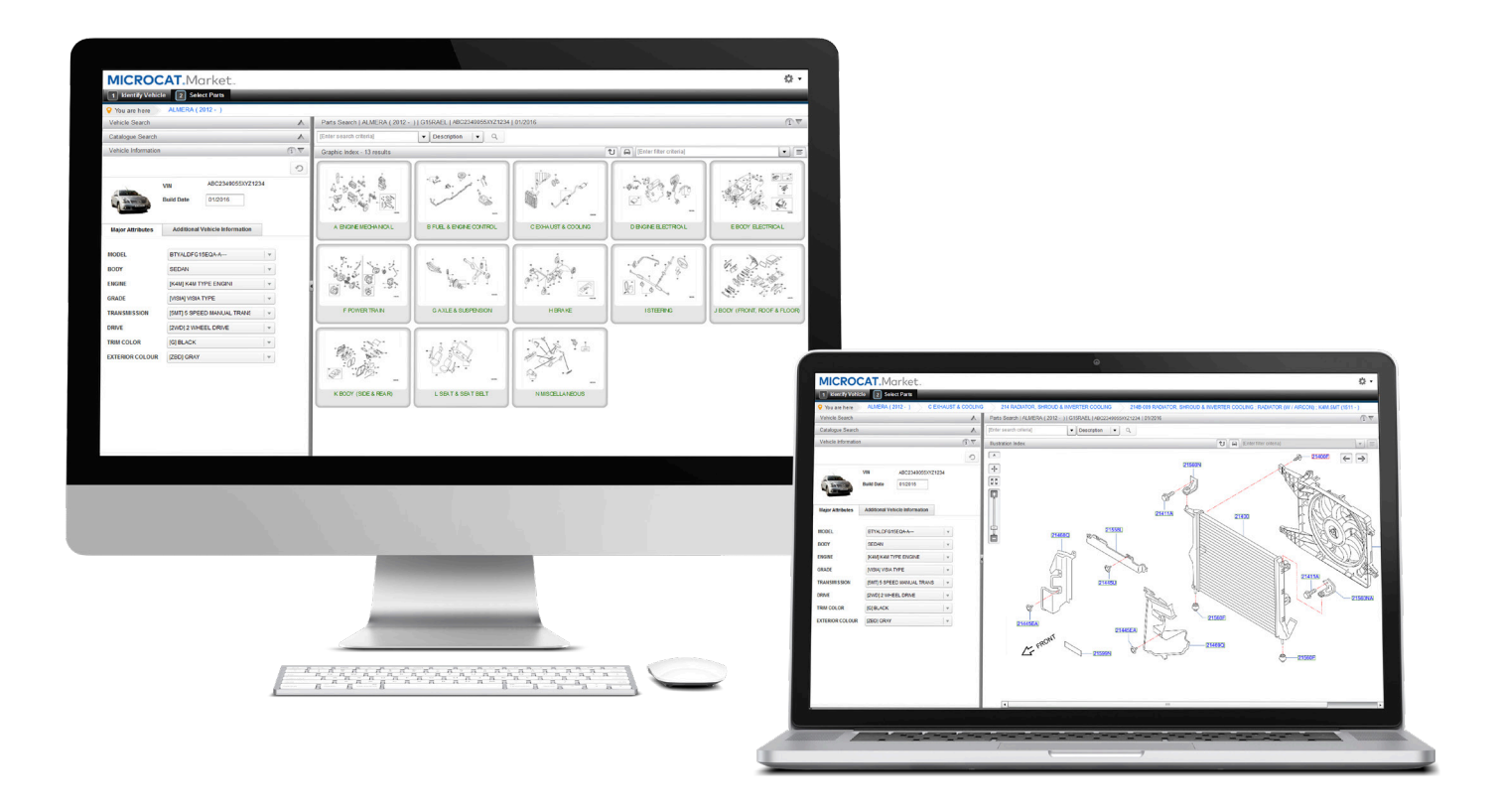

## **STARTGUIDE** ORDERHANTERARE

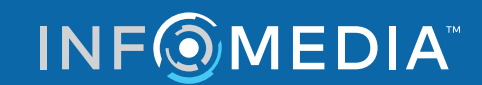

Global leaders in parts and service software

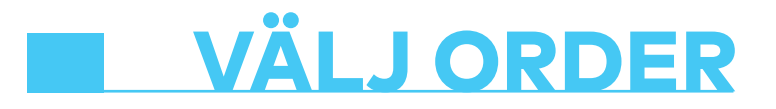

**Infomedias Orderhanterare ger dig fullständig kontroll över dina kundordrar.** 

**Gå till Orderhanteraren från Infomedias startsida. Börja med att titta på huvudskärmarna.**

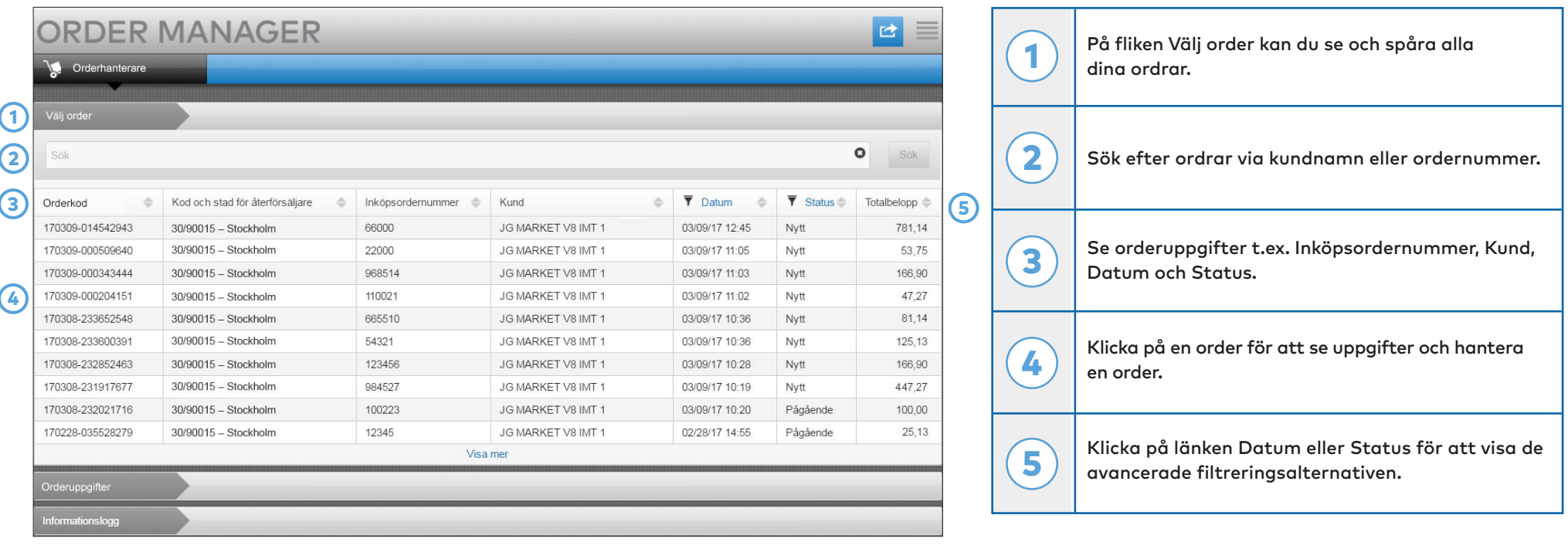

**Skärmen Välj order är den första skärmen du ser när du loggar in på Orderhanteraren. Se en sammanfattning av dina ordrar och orderstatus.**

**INFOMEDIA** 

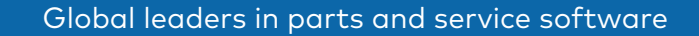

## ORDERUPPGIFTER

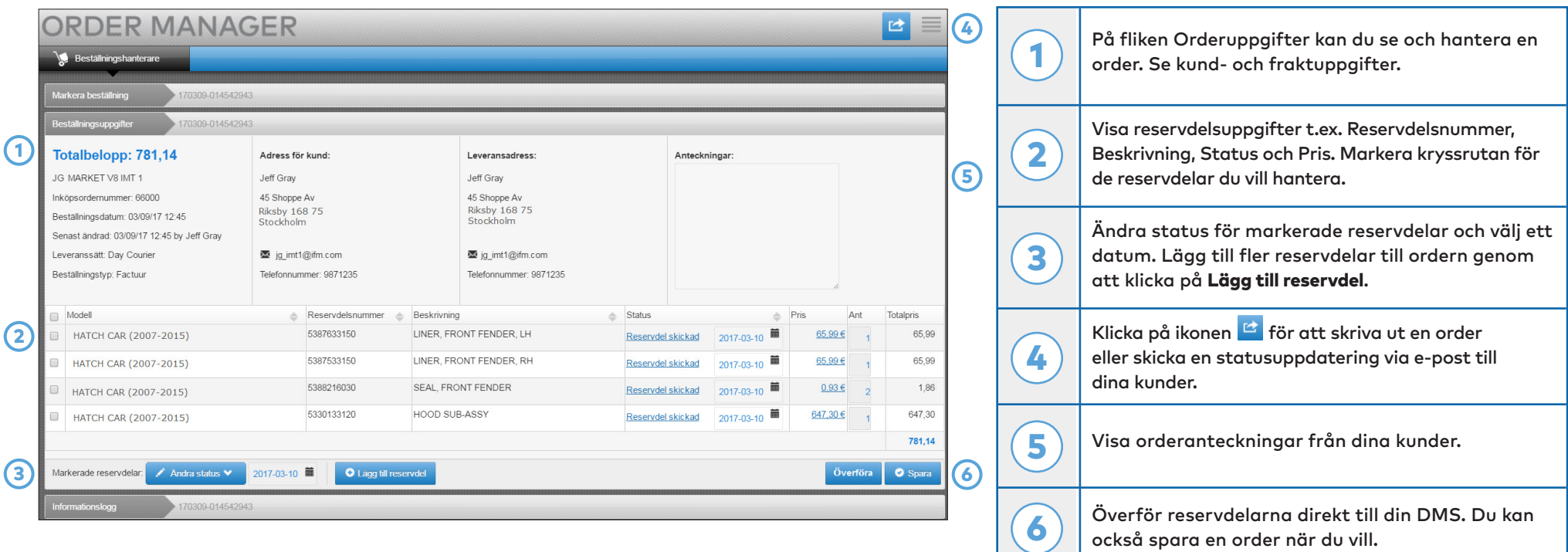

**Skärmen Orderuppgifter används för att visa och hantera en order. Klicka på länken Status för att ändra orderns status. Du kan skriva ut, skicka med e-post eller överföra en order. När du sparar en order kommer informationsloggen att registrera ditt arbete.**

**INFOMEDIA** 

#### Global leaders in parts and service software

# **INSTÄLLNINGAR**

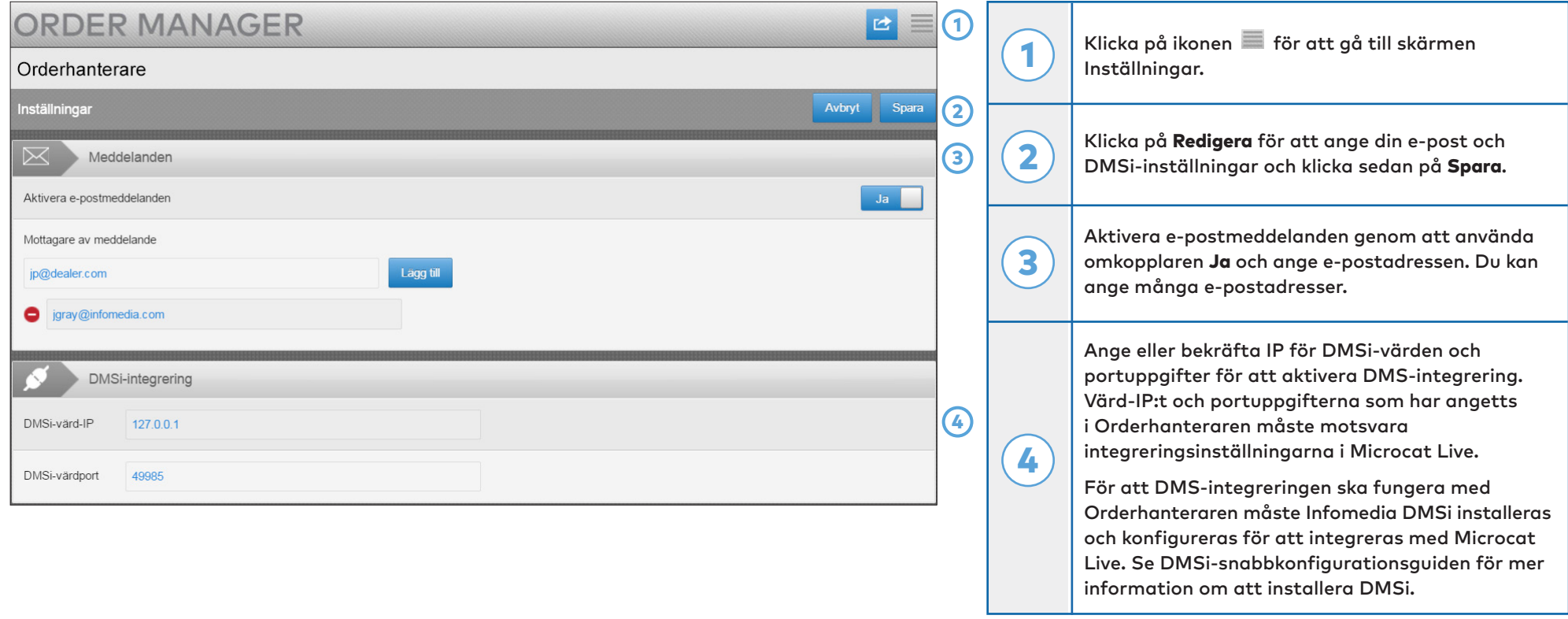

**Skärmen Inställningar används för att aktivera nya ordermeddelanden via e-post och för att ställa in integrering med din DMS.**

\* För att Orderhanteraren ska fungera optimalt rekommenderar vi att Internet Explorer används.

### **INFOMEDIA**